# **1. Mi van a csomagban?**

**分FERGUSON** 

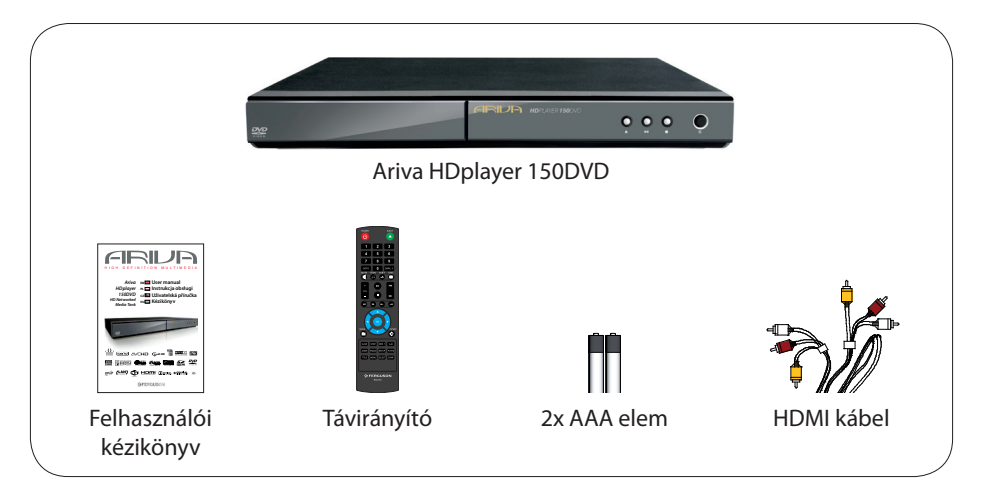

# **2. Csatlakozás - alapvető audió/video csatlakozásokon**

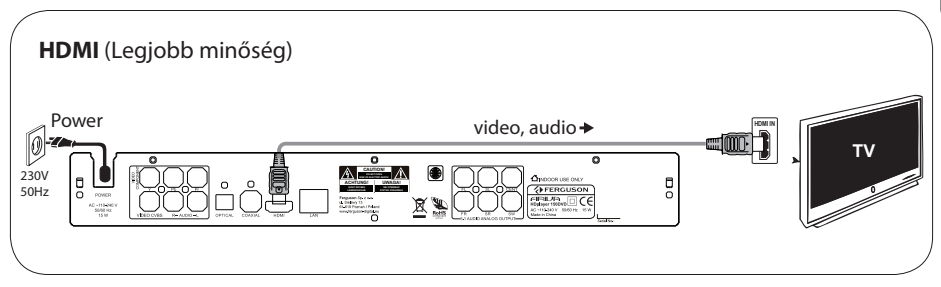

or

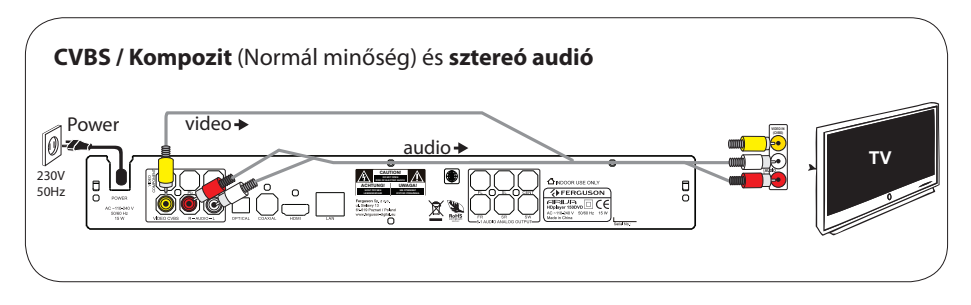

# **3. Beállítások**

- $\bigodot$  Nyomja meg a  $\bigcirc$  (főkapcsoló) gombot a bekapcsoláshoz.
- B Nyomjon **SETUP** gombot a Setup menü varázslóba való belépéshez **,** majd megjelenik a Setup Assitant.
- G Válassza a SS System címkében a "Menu Language" opciót, majd nyomion **OK** gombot.
- $\bullet$  Használja a  $\blacktriangle\nabla$  gombokat és válassza ki a menüből a megfelelő nyelvet, majd nyomja meg az **OK** gombot.
- E További szükséges beállítások megadása.
- F Nyomja meg a **SETUP** gombot a kilépéshez.

# **4. Felhasználás**

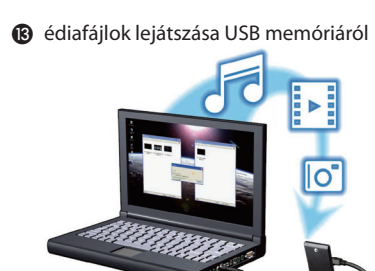

- **@** Csatlakoztassa az USB adathordozót az Ariva médialejátszóhoz.
- $\bigcirc$  Nyomia meg a  $\bigcirc$   $\blacktriangleright$   $\blacktriangle$   $\blacktriangleright$  gombokat a navigációhoz a menüben. Válasszon a kategóriák között: zene, kép vagy video, majd válassza az USB adathordozón a lejátszani kívánt fájlt.
- D Nyomja meg az **OK** gombot a lejátszás elindításához.
- E A lejátszás megállításához nyomja meg a **STOP** gombot.

#### **FONTOS!**

További információkat keressen a kézikönyvben.

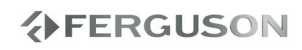

# **Bevezetés**

- A készülékről
- Tartozékok
- Biztonsági figyelmeztetések
- Kézikönyv
- Szoftverfrissítés
- Szimbólumok az eszközön
- Beállítások

# **Csatlakoztatás**

- Csatlakoztatás TV-hez
- A tápkábel csatlakoztatása
- Opcionális: Csatlakoztatás sztereó rendszerhez
- Opcionális: Csatlakoztatás Digitális AV vevőhöz
- Opcionális: Csatlakoztatás támogatott USB eszközzel
- Opcionális: Csatlakozás Ethernet hálózathoz
- Opcionális: Csatlakozás WiFi hálózathoz

# **Funkcionális nézet**

- Első, hátsó és oldalsó panel
- Távirányító

# **A használat megkezdése**

- 1 lépés: elemek behelyezése a távirányítóba
- 2 lépés: TV beállítása
- 3 lépés: Nyelv beállítása

# **Felsőbb funkciók**

- Felskálázás
- Lejátszható tartalmak
- Alapvető lejátszási vezérlés
- Műveletek videolejátszásnál
- Képek, vagy audió fájlok lejátszása
- Fájlmásolás
- IMS
- Special DVD Features

# **Setup Menü Opciói**

- Audió beállítások menü
- Video beállítások menü
- Hálózati beállítások menü
- Rendszer setup menü
- Misc setup menü

# **Hibaelhárítás**

**Specifikáció**

# **Glosszárium**

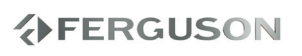

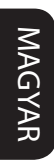

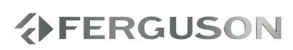

# **A készülékről**

Köszönjük, hogy az Ariva 110 HD médialejátszó készüléket választotta. Ez a kézikönyv lépésről-lépésre ad instrukciókat a készülék beállításaihoz, illetve a helyes használathoz. Az Ariva 110 HD médialejátszó készülék egy kompakt HD lejátszó készülék, mely HD (high definition) funkcióval van ellátva és támogatja a WIFI csatlakozáson keresztüli hálózati kapcsolatot, valamint USB 2.0 csatlakozással is el van látva, melyen külső adathordozót csatlakoztathat a készülékhez audió, video, kép fájlok lejátszáshoz. A médialejátszó támogatja a nagy felbontású videok lejátszását 1080p felbontásig HDMI kábellel való csatlakoztatás esetén. A készülék támogatja valóságszerű hangokat digitális audio kimeneten, vagy optikai interfészen (Toslink). Két USB portra csatlakoztatható USB adathordozó (pendrive, külső merevlemez, stb.). A csomagban található távirányító megkönnyíto a böngészét médiafájljai között, és a készülék helyes beállításait, melyeket csupán távirányító használatával megoldhat.

# **Tartozékok**

- 1 db távirányító
- 2 db AAA elem
- 1 db HDMI kábel

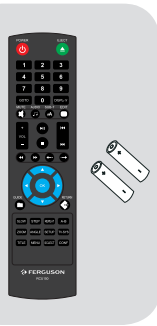

# **Biztonsági figyelmeztetések**

- Kérjük, olvassa el figyelmesen az alább leírtakat, mert a nem megfelelő használat a készülék meghibásodását okozhatja.
- Kérjük figyelmesen olvassa el a használati útmutatót, mielőtt használatba veszi a készüléket.
- A készülék kinyitása esetén a garancia érvényét veszti. Bármiféle javítást, vagy tisztítást csak szakszervíz végezhet.
- Kérjük, a készüléket vihar, villámlás esetén és takarításkor kapcsolja ki és húzza ki a hálózati áramforrásból.
- Ne tegye ki a készüléket napsütésnek, ne használja vizes, vagy párás környezetben, illetve hőforrás közelében. Ne tegyen a készülékre vagy a közvetlen közelébe semmit, mert azzal megakadályozhatja a szabad levegőáramoltatását.
- Kérjük horizontális, sík, masszív felületre helyezze a kézsüléket, hogy elkerülje a vibrációt.
- Ha az eszköz hideg levegőnek van kitéve, azt ne kapcsolja be, míg szobahőmérsékletre nem melegszik. Ez 1-2 órán át is eltarthat.
- Tartsa távol a készüléket nedves helyektől (fürdőkád, csap, váza), páraképződéstől, mert a készülék meghibásodását okozhatja. Nedves kézzel ne érintse meg.
- A készülék tisztításakor csatlakoztassa le a hálózati áramforrásról, majd száraz, nem antisztatikus szövettel törölje le.
- Ne csatlakoztasson kábeleket a készülékhez, ha a készülék rá van csatlakoztatva a hálózati áramforrásra.
- Ne használjon sérült kábelt, mert az könnyen tüzet okozhat.
- A készülék kifinomult szerkezet, melynek használata nem ajánlott 18 éves kor alatt.
- Nem vállalunk felelősséget a készülékre gyerekek által okozott károk esetén.

**分FERGUSON** 

 Kérjük kapcsolja ki az eszközt arra az időre, míg csatlakoztatia a további készülékekhez.

#### **Kézikönyv**

A Ferguson semmiféle felelősséget nem vállal a felhasználói kézikönyvben leírtakért, csupán instrukciókat ad a helyes beállításhoz és a szakszerű használathoz.

A Ferguson gondokodik a termékkel kapcsolatos friss információkról, melyek honlapján elérhetőek. A Ferguson a Kézikönyvebn található esetleges hibákért semmiféle felelősséget nem vállal.

#### l **Aktuális kézikönyvek**

Látogasson el a www.ferguson-digital.eu weboldalra és keresse a FAQ menüpontban az esetleges frissítéseket, újabb verziójú kézikönyveket.

### **Szoftverfrissítés**

A felhasználói tapasztalatok alapján a Ferguson időnként szoftverfrissítéseket fog kibocsátani.

#### l **Új szoftver letöltése és illesztése**

Látogasson el a www.ferguson-digital.eu weboldalra és a keressen a készülékhez frissítéseket.

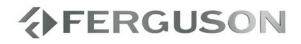

# **Szimbólumok az eszközön**

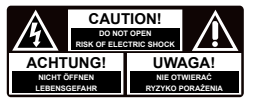

#### **Kinyitáskor áramütés kockázata szimbólum**

Ez a szimbólum figyelmeztet, hogy a készülék kinyitását csak szakszervíz végezheti.

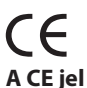

#### Ez a szimbólum az jelenti, hogy a készülék megfelel a Council Directive alapján az Európai Únió 2004/108/EC törvényeinek az elektromos kompatibilitásról, valamint a Council Directive alapján az Európai Únió 2006/95/EC törvényeinek a feszültségről és az elektromos biztonságról..

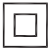

# **Dupla szigetelésszimbólum**

Ez a szimbólum azt jelenti, hogy a készülék biztonságos elektromos eszköz szakszerű haználat esetén.

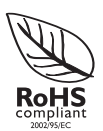

# **Az RoHS jel**

Ez a szimbólum azt jelenti, hogy a készülék megfelel az USA Elektromos és Elektronikai berendezésekre vonatkozó szabványának a 2002/95/EC rendelet alapján, miszerint egészségre veszélyes anyagokat nem tartalmaz.

# **Beállítások**

# **Elhelyezés a megfelelő helyre**

– A készüléket helyezze kemény, stabil felületre. Ne helyezze kárpit felületre! – Ne tegyen a készülékre másik készüléket, vagy egyéb tárgyat. – Ne tegyen semmit a készülék alá

(magazin, könyv, stb.).

– Az AC tápegység kábeljét könnyen hozzáférhető csatlakozóba dugja.

# **Hely a szellőzésnek**

– A készülék közelébe ne helyezzen semmit, mert az akadályzhatja a helyes szellőzést. Az oldalaitól 5-5 cm-t hagyjon legalább szabadon, a hátuljától és a tetejétől 10-10 cm-t.

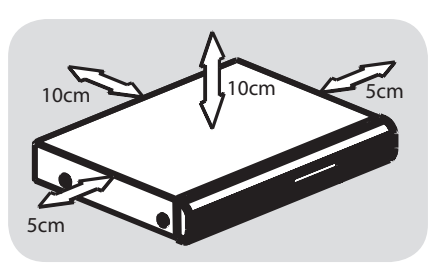

# **Kerülje a nedvességet, a port és a hőforrásokat**

– A készüléket ne tegye ki nedvességnek, annak a lehetőségnek, hogy bármi ráfröccsenjen, vagy ráfröccsenjen..

– Ne tegyen a készülékre semmit.

Különösen kerülje a készülék közelében a növényeket, vázákat, gyertyákat és egyéb hő- illetve nedvességforrásokat..

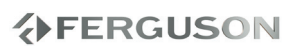

# **Csatlakoztatás TV-hez**

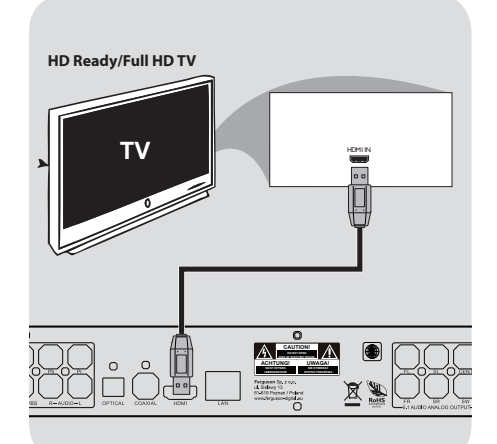

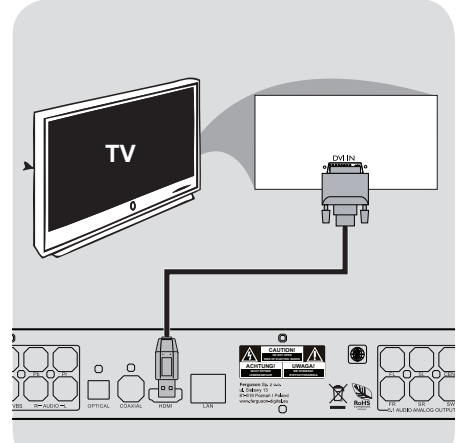

# **FONTOS!**

**A TV képességeitől függően a készülék és a TV között videokapcsolatot kell létesíteni az alábbiak közül.**

**Közvetlenül a TV készülékbe csatlakoztatva a médialejátszót..**

**Ha a képernyőn nem jelenik meg kép, váltson a TV készüléken TV-SYS beállítást.**

#### **HDMI (High Definition Multimedia Interface) foglalat használata**

- HDMI kábelen való csatlakoztatás esetén érheti el a legtisztább, legkisebb minőségveszteségű digitális jelet.
- HDMI kábellel csupán egy kábel catlakoztatásával kaphat jó minőségű képet és hangot.
- AHasználja a HDMI kábelt (nem tartalma a csomagnak) DVD lejátszóra való csatlakoztatáskor, majd a DVD HDMI kábeljét csatlakoztassa a TV készüélkhez.

-Egy kis időbe telet míg az Ariva lejátszó és a bemeneti eszköz elkezd kommunikálni egymással.

# **DVI (Digital Visual Interface) foglalat használata**

- Ha a TV készülékén DVI IN bemenet van, szüksége lesz egy HMDI-DVI kábelre az Ariva médialejátszóhoz való catlakoztatáshoz.
- Ez az HDMI-DVI kábel csak videójel továbbítására alkalmas.
- AHasználjon HDMI-DVI kábelt (nem a csomag tartalma) az Ariva lejátszó csatlakoztatásához HDMI-n keresztül a TV DVI IN bemenetéhez csatlakoztatva.

# **FONTOS:**

**→** Az audió jel átjátszásához válasszony egyet az audiókapcsolatok közül.

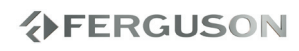

# **A tápkábel csatlakoztatása**

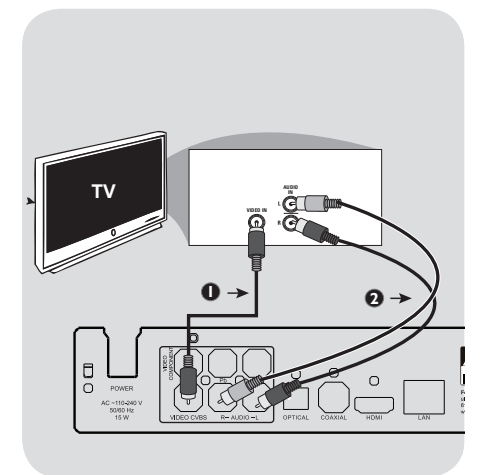

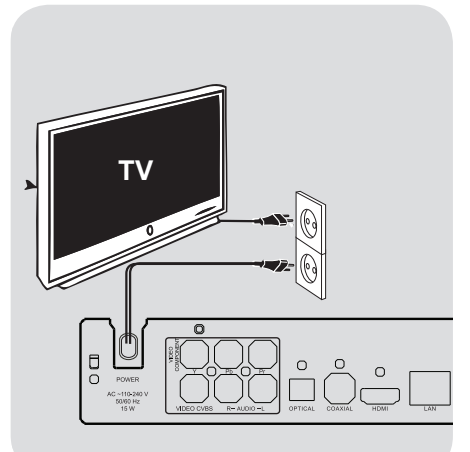

#### **Kompozit Video (CVBS) foglalat használata**

- AA videojel továbbításához használja a videokábelt (sárga). Csatlakoztassa az Ariva 110 HD médieljátszó készüléken a CVBS(VIDEO) aljzatba és a TV készüléken a megfelelő VIDEO IN csatlakozóba.
- BAz audió jel továbbításához használja a z audiókábeleket (fehér és piros). Csatlakoztassa az Ariva 11 HD médieljátszó készüléken az AUDIO OUT (L/R) aljzatokba és a TV készüléken a megfelelő AUDIO IN csatlaklozókba.

#### **After everything is connected properly, plug in the AC power cord to the power outlet.**

Never make or change any connections with the power switched on.

When no disc is loaded, press **POWER** on the Ariva player front panel.

# **分FERGUSON**

### **Opcionális: Csatlakoztatás sztereó rendszerhez**

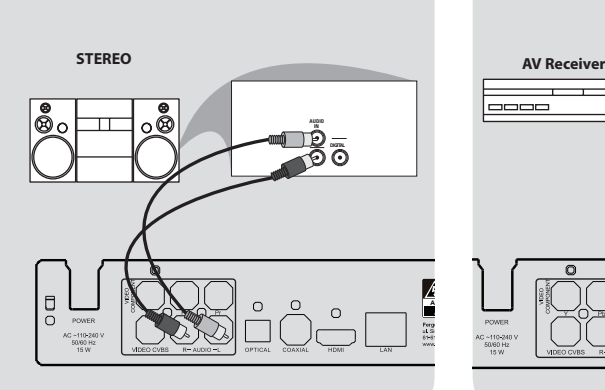

# **Opcionális: Csatlakoztatás Digitális AV vevőhöz**

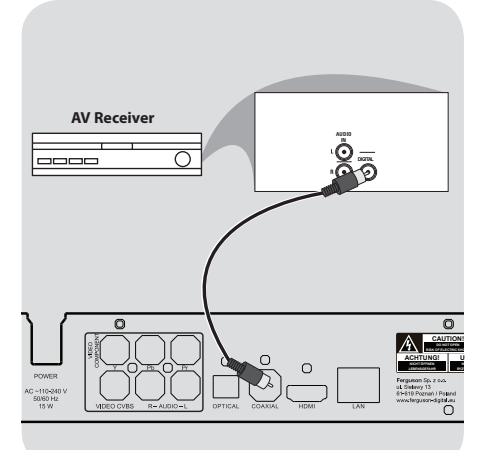

**Sztereó rendszer Jobb/Bal audió bemenettel**

- AVálasszon egyet a video csatlakoztatási lehetőségekből (CVBS VIDEO or HDMI) a TV készüléken elérhető opciók szreint.
- BCsatlakoztassa az audió kábeleket (fehér és piros) a készülék **AUDIO OUT (L/R**) csatlakozóiba, majd a sztereó rendszer AUDIO IN csatlakozóiba.

**A vevő egy PCM, Dolby Digital, vagy DTS dekódoló**

- A A TV készüléken elérhető opciók alapján válasszon video csatlakoztatási lehetőséget (CVBS VIDEO vagy HDMI).
- BCsatlakoztassa a koaxiális vagy az optikai kábelt a megfelelő audio bemenetbe a vevőkészülék (a kábelt a csomag nem tartalmazza*).*
- C Állítsa be az Ariva médialejtszót digitális kimenetét SPDIF LPCM vagy SPDIF RAW a vevőkészülék képességíitől függően.

# **Segítség**

→ Ha a digitális kimenet audióformátuma nem illeszkedik a vevőkészülék képességeivel, akkor a hang erős, torz lesz, vagy egyáltalán nem lesz hang.

# **Opcionális: Csatlakoztatás támogatott USB eszközzel**

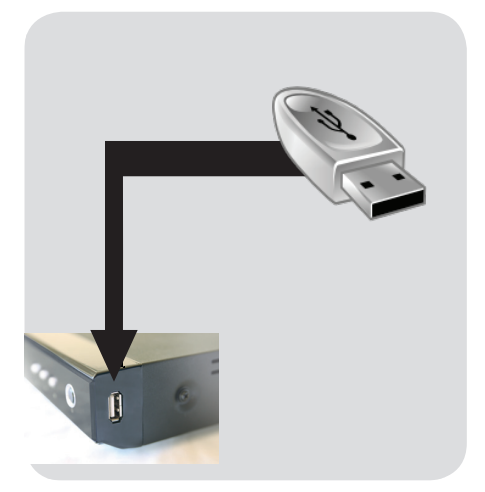

# **Használja az USB portot lejátszáshoz**

- AAz USB eszközöket közvetlenül az oldallapon levő USB aljzatba csatlakoztassa (fenti illisztráció szerint)..
- **@**A menüben navigálva elérheti az USB eszközön található fájlokat..
- CMielőtt az USB eszközt eltávolítaná a készülékből, állatson le minden fájllejátszást.

# **Segítség:**

- → A készülék USB csatlakozáson támogatja minden általa ismert fájlformátum lejátszását.
- A készülék nem támogat minden audió/ videolejátszó eszközt , fényképezőgépet és digitális kamerát.
- A külső merevlemezes meghajtók egy része külön áramellátást igényel, anékül nem fog működni.
- **→** Ha az USB eszköze nem illeszkedik bele az USB aljzatba, akkor használjon átalakítókábelt.

#### **WiFi adapter csatlakoztatása**

Csak a 8187B és 8709 Realtek chipes adaptereket támogatja a készülék.

- ACsatlakoztassa a WiFi sticket az oldallapon lévő USB aljzatba (bal oldali illusztráció szerint).
- BKonfigurálja a menüben a WiFi hálózati kapcsolatot.
- CMielőtt a WiFi adaptert eltávolítaná az USB aljzatból, szakíts meg a vezeték nélküli kapcsolatot.

#### **Segítség:**

**→ A WiFi kapcsolat kisebb sebességre képes.** mint a vezetékes hálózati kapcsolat, ez akadályozhatja bizonyos fájlformátumok lejátszását.

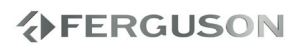

# **Opcionális: Csatlakozás Ethernet hálózathoz**

# **Opcionális: Csatlakozás WiFi hálózathoz**

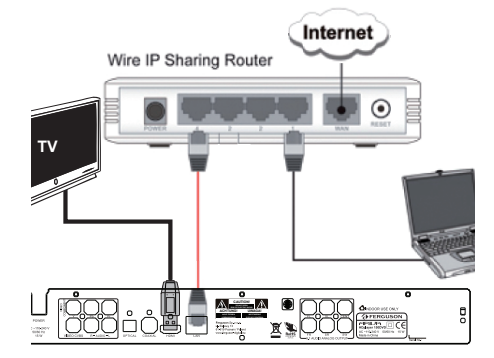

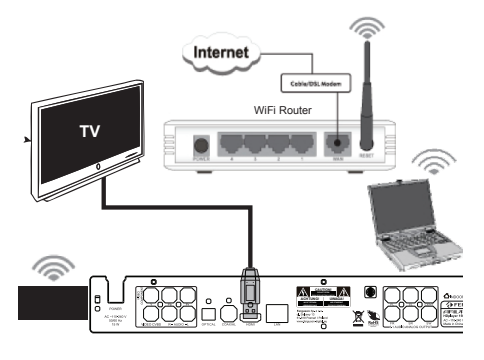

# **Ethernet 100Mb hálózat**

- ACsatlakoztassa az Ethernet RJ-45 kábelt a LAN csatlakozóba a fenti kép alapján.
- **@**Várjon egy percet, majd hajtsa végre a DHCP beálításokat, konfiguálja a hálózatot.

#### **Helpful hints:**

 $\rightarrow$  If there is no DHCP server in your network you can manually configure Ariva IP address - "Fix IP (manual)" menu item.

# **WiFi 802.11g/n hálózat**

#### **IMPORTANT!**

**You need dedicated WiFi USB dongle for wireless connection. This dongle is optional accessory and may be sold separatly.** 

- **OConnect dedicated WiFi USB dongle** to USB port as shown on the above illustration.
- BEnter "Setup" > "Network" > "Wireless Setup" > "Infrastructure (AP)"menu
- Coselect one of detected networks and enter valid key.

#### **Helpful hints:**

- → If you don't have WiFi router select "Peer to Peer (Ad-Hoc)" instead of "Infrastructure (AP)", then configure settings (SSID, WEP key, Ariva IP address)
- → WiFi networks are usually slower than cable (Ethernet) networks. It may affect playback performance.

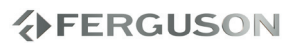

# **Első, hátsó és oldalsó panel**

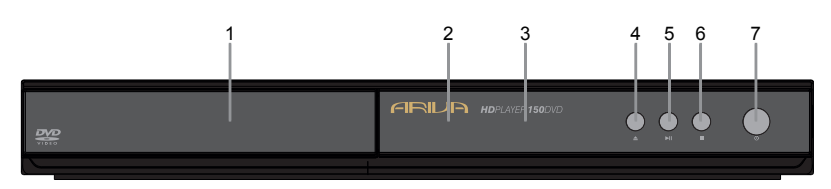

- A **Disc tray**
- B **IR szenzor** A szenzor veszi a távirányító által kibocsátott jeleket. A távirányító jeleinek vételenem lehetséges minden távolságból és szögből!
- **8** Display Shows information about the current status of the DVD Player

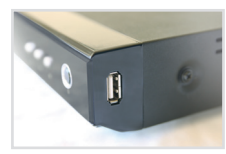

A **2x USB port** - csatlakozási lehetőség támogatott USB eszközhöz

- **<sup>△▲</sup>** Lemez kiadása
- **G**  $\blacktriangleright$ **II** Lejátszás elindítása /
	- Lejátszás szüneteltetése
- **6** France Lejátszás megállítása
- **O**  $\cup$  **POWER** power switch

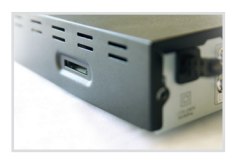

B **Kártyaolvasó** - csatlakozási lehetőség támogatott kártyaformátumokhoz (SD, MMC vagy MS)

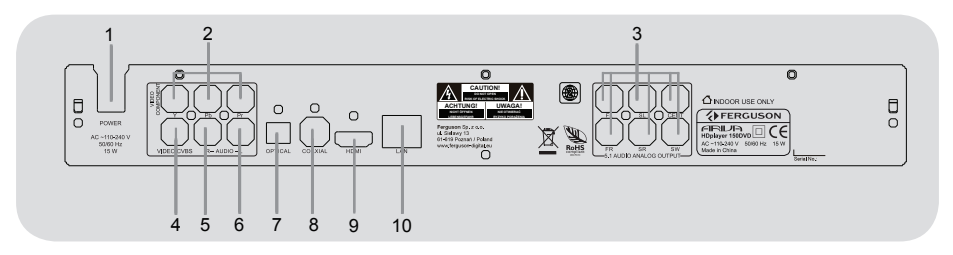

- A **Main (AC Power Cord)** connect to a standard AC outlet
- **@ Component Video Out** connect to YPbPr input of a TV
- C **Multichannel 5.1 Audio Out** connect to 5.1 input of an amplifier
- D **CVBS (Video kimenet)** csatlakozási lehetőség a TV készülék CVBS bemenetéhez
- E **R Sztereó Audió kimenet** csatlakozási lehetőség sztereó rendszer jobb hangfalához
- F **L Sztereó Audió kimenet** csatlakozási lehetőség sztereó rendszer bal hanszórójához
- G **Optikai (Digitális Audió kimenet)** csatlakozási lehetőség erősítő koaxiális bemenetéhez
- H **Koaxiális (Digitális Audió kimenet)** csatlakozási lehetőség erősítő koaxiális bemenetéhez
- **O** HDMI audió és video kiement HDMI csatlakozóval rendelkező TV készülékekhez
- **<sup>1</sup>** Ethernet- hálózati csatlakozás (LAN)

# **分FERGUSON**

MAGYAR

# **Távirányító (RCU150)**

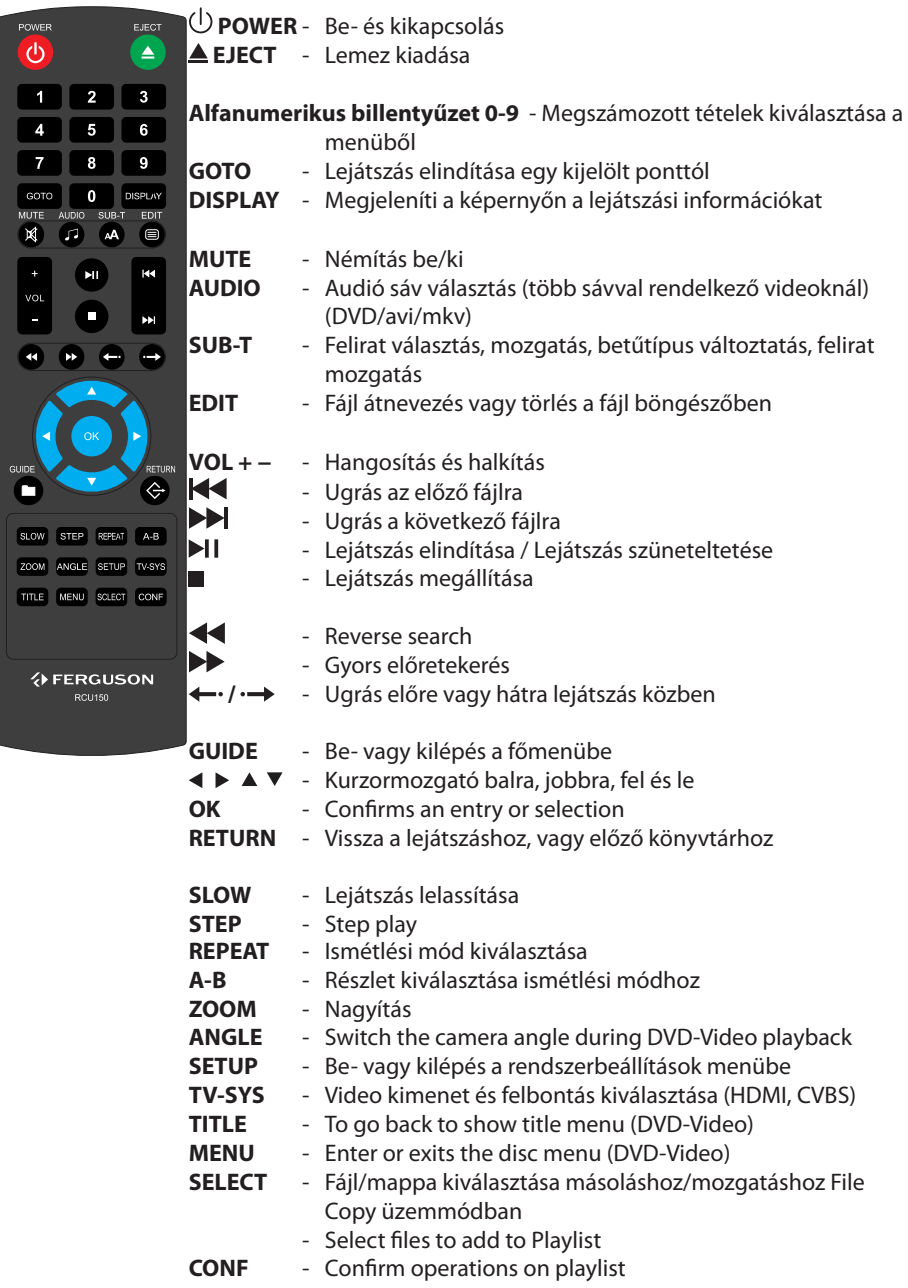

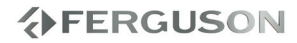

# **1 lépés: elemek behelyezése a távirányítóba**

- ANyissa ki az elemtartó rekesz fedelét.
- B Helyezze be a rekeszbe a két AAA típusú elemet polaritásuknak megfelelően.
- **@Zária vissza a rekesz fedelét.**

#### **A távirányító használata**

- AA távirányítót irányítsa használat közben a készülék első panelján lévő IR szenzorra.
- BNe tegyen semmit a készülék és a távirányító közé, mert az megzavarhatja, vagy leárnyékolhatja a jelet.

# **2 lépés: TV beállítása**

#### **FONTOS!**

**Győződjön meg róla, hogy az összes szükséges vezetéket helyesen csatlakoztatta.**

- **A**Nyomia meg a **POWER**  $\bigcirc$  gombot a készüléken.
- BVálassza ki a TV készüléken a csatlakoztatás módját, majd megjelenik az Ariva háttérképernyője
	- **→ A TV készülék távirányítójával válassza** ki a megfelelő megjelenítési módot.
- CHa külső berendezést csatlakoztat a készülékre (pl. sztereó rendszer) kövesse a Csatlakozások pont alatt leírtakat. Ügyeljen a helyes kimenetbe való csatlakoztatásra!

#### **FIGYELMEZTETÉS!**

**Ha az elemek lemerültek, azonnal távolítsa el a távirányítóból. Ne tegyen használt elem mellé újat, vagy fordítva.** 

**Az elem vegyi anyagokat tartalmaz, azokat használat után kijelölt gyűjtőhelyeken kell leadi.** 

#### **Megfelelő TV rendszer kiválasztása**

A készülék kompatibilis NTSC, PAL és HDMI rendszerekkel.

- ANyomja meg a **SETUP** gombot.
- $\bigcirc$ Nyomja meg a  $\bigtriangledown$  gombot a to select Video tab
- $\bigcirc$ Nyomja meg a  $\blacktriangle \blacktriangledown$  to highlight TV System, aztán nyomjon > gombot.
- **A**Nyomjon **AV** gombot, hogy válasszon egyet az elérhető opciók közül.
- EVálassza ki a megfelelőt és nyomjon **OK**  gombot.

# **3 lépés: Nyelv beállítása**

A nyelvi opciók országtól és régiótól függenek. Ezek eltérhetnek a kézikönyvben jelölt illusztrációktól.

### **Nyelvbeállítás az OSD menüben**

- ANyomjon **SETUP** gombot.
- $\bigcirc$ Nyomjon  $\bigtriangleright$  to select System tab.
- **<sup>■</sup>Nyomjon ▲ ▼** gombot a setup menüben, míg eljut a Menu Languages-hez, majd nyomjon sqombot
- $\bigcirc$ Nyomjon  $\blacktriangle \blacktriangledown$  gombot a nyelv kiválasztásához, majd nyomjon **OK**  gombot.

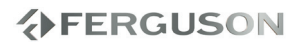

### **FONTOS!**

– Ha a tiltás ikon megjelenik a képernyőn (ø) egy gomb megnyomásakor, akkor az adott funkció nem elérhető az aktuális fájlban vagy időben.

# **Felskálázás**

A készülék sztenderd tartalomnál támogatja a felskálázást. A720p HDTV Progresszív Scan -

- 24/25/30Hz, 720 sor, 1280x720 Pixel
- $\bigcirc$ 1080i HDTV Interlacelt 50/60Hz, 520+520 sor, 1920x1080 Pixel
- <sup>6</sup> 1080p HDTV Progresszív Scan 24Hz, 1080 sor, 1920x1080 Pixel

# **Lejátszható tartalmak**

#### **Fájlrendszer**

- FAT (FAT16 and FAT32)
- **O** NTFS
- FXT2, FXT3
- ISO-9660 and partly UDF on external optical drive (BD or DVD)

#### **Video formátumok**

- MPEG-1/2 Program Stream (MPG, MPEG)
- MPEG-2 Transport Stream (TS, TP, TRP, M2TS)
- MPEG-4 Part 14 (MP4)
- VOB (also ISO images with DVD-Video)
- $\bullet$  AVI
- ASF (ASF, WMV)
- $\bullet$  Matroska (MKV)
- AVCHD (MTS, M2TS)
- MOV (H.264)
- FLV Flash Video
- Realmedia (RMVB, RM)
- BD (folder structure or ISO image)

### **Video kodekek:**

Most video codecs are supported up to 1080p resolution.

- XviD SD/HD ( 3 pontos GMC)
- $^{\bullet}$  MPFG-1
- $OMPFG-2$ 
	- MP@HL
		- $MPFG-4.2$
		- ASP@L5, 720p, 1 pontos GMC
- $\bullet$  WMV9

MP@HL

H.264 (MPEG-4 AVC)

BP@L3

MP@L4.0

HP@L4.0

- HP@L4.1
- partly HP@L5.1 (magas bitrátákat kivéve)
- $\bullet$  VC-1

MP@HL

AP@L3

- $\bullet$  MJPEG
- RealVideo 8/9/10, 720@30P-ig

# **Felirat formátumok :**

- SRT (SubRip)
- SMI (Sami)
- SUB (MicroDVD, SubViewer2)
- SSA (SubStationAlpha)
- ASS (Advanced Sub Station Alpha)
- PSB (PowerDivx)
- TXT (TMplayer, MPL2, SubRip, Sami, MicroDVD, SubViewer2, SubStationAlpha, Advanced Sub Station Alpha, PowerDivx)
- Timed Text (TTXT, subtitles embeded in .mp4 files)
- IDX
- $\bullet$  PGS

Some user-created subtitles may not work properly

Some special characters are not supported

# **分FERGUSON**

# **Felsőbb funkciók**

HTML tags are not supported

A movie file and external subtitle file must be located in the same folder.

A movie file name and and it's subtitle file name must be identical to be displayed.

# **Kép formátumok:**

- JPEG, HD JPEG (baseline)
- $\bullet$  RMP
- PNG (except Interlace)
- $\bullet$  GIF
- partly TIFF (uncompressed, LZW, ZIP)

#### **Audió formátumok:**

- $\bullet$  M4A
- MPEG audio (MP1, MP2, MP3, MPA)
- WAV
- $\bullet$  ASF (ASF, WMA)
- $\bullet$  FLAC
- $\bullet$  OGG

MAGYAR

- Matroska (MKA)
- AIFF
- and others

# **Audió kodekek:**

- Dolby Digital (AC3, EAC3)
- DTS, DTS-HD (downmix)
- WMA, WMA Pro
- $MP1, MP2, MP3$
- $\bullet$  LPCM
- $\bullet$  FLAC
- Vorbis
- $\bullet$  COOK
- LSD (RA-lossless)
- ADPCM
- and others

#### **Playlists:**

 $OM3U$ 

#### **Extensions recognized in Ariva file**

#### **browser.**

List of recognized multimedia file extensions are listed below. Not all files with those extensions are playable some files may inlude not supported codecs and/or settings. Files with other extensions Ariva will not play.

aac, aiff, asf, avi, bmp, dat, divx, dng, flac, flv, gif, ifo, iso, jpeg, jpg, m2ts, m3u, m4a, m4v, mka, mkv, mov, mp3, mp4, mpeg, mpg, mts, ogg, png, ra, rm, rmvb, tif, tiff, tp, trp, ts, vob, wav, wma, wmv

# **FIGYELMEZTETÉS!**

- → Playback of some files may fail or be incorrect
- Másolásvédett tartalom nem lejátszható.
- **→ Playback may suffer temporary** interruptions (image freeze, faster/slower playback, etc) when the audio language (audio track) is changed
- $\rightarrow$  A damaged movie file may not be played correctly
- Videos with resolution higher than 1920x1080@25/30P or 1280x720@50/60P may not work properly
- → We do not quarantee smooth playback of movies encoded in profiles level 4.1 or higher in H.264
- → Movies larger than 30 GiB may not play correctly
- → Playing a movie via a USB/SDHC card/ network that doesn't support high speed may not work properly.
- → Playback of movie files with video bitrate over 30 Mbps may be incorrect

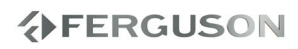

# **Alapvető lejátszási vezérlés**

Minden operáció a távirányító használatán alapul.

Használja **∢ > △ ▼** gombokat és az OK gombot a menüben való navigáláshoz..

### **Lejátszás szüneteltetése**

**A** lejátszás szüneteltetéséhez nyomjon ▶ gombot.

**→**A hangok a szüneteltetés alatt elnémulnak.

**@**Nyomjon ▶llgombot a lejátszás folytatásához .

### **Fájl kiválasztása**

Nyomion  $\blacktriangleleft$  /  $\blacktriangleright$  gombokat az előzővagy következő fájlra/jelenetre való léptetéshez.

#### **Lejátszás megállítása**

Nyomjon **STOP** vagy **g** gombot.

# **Műveletek videolejátszásnál**

### **Általános műveletek**

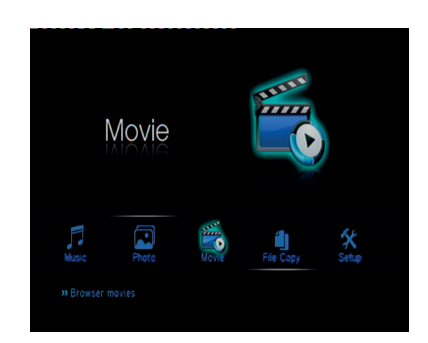

#### **O**Használja a ▲▼ gombokat a navigációhoz a menüben, és a kiválasztott fájlon nyomjon **OK** gombot.

→ A menüben minden fájl, amit a készülék támogat, meg fog jelenni a képernyőn.

A különböző memóriaegységek olvasási ideje és a könyvtár-/fájlrendszer miatt ez akár meghaladhatja a 30 másodpercet is.

**@**Nyomjon ▲▼ gombokat a könyvtár kiválasztásához, majd nyomjon a könyvtár megnyitásához **OK** gombot.

**@Használja a ▲▼ gombokat a videofájl** kiválasztásához.

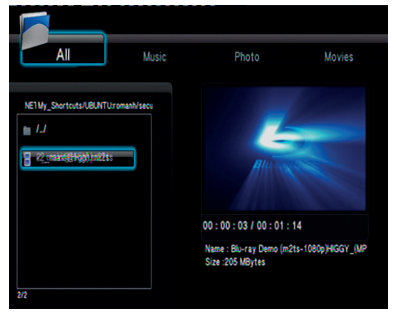

DNyomjon **OK** gombot a megerősítéshez.

# **Felsőbb funkciók**

# **Ismétlődő lejátszási mód**

Az ismétlés opció médiatípustól függően változhat.

- ALejátszás közben nyomja meg a **REPEAT** gombot az ismétlési opció kezdésének kiválasztásához.
- BKilépéshez az ismétlődő lejátszási módból nyomjon **STOP** vagy **g** gombot.

# **Nagyítás**

**Ezzel a funkcióval tudja a képernyőn megjelenő képet nagyítani.**

# ALejátszás közben nyomjon **ZOOM gombot ismételten, hogy a kép több skálában is megjelenjen.**

→ Használjon < → A ▼ gombokat az átméretezett kép részleteinek megtekintéséhez.

A lejátszás folytatódni fog.

BNyomjon **ZOOM** gombot az eredeti mérethez való visszatéréshez.

# **Lassított lejátszás**

ANyomjon **SLOW** gombot lejátszás közben, hogy kiválassza a megfelelő sebességet: 3/4, 1/2, 1/4, 1/8 or 1/16.

**→**A hangok a funkció használata közben elnémulnak.

BA normál sebességhez való visszatéréshez nyomjon llgombot.

# **Gyorsított tekerés képpel játszás**

- **ANyomion 44D** gombot lejátszás közben a sebesség kiválasztásához: 1.5X, 2X, 4X, 8X, 16X, 32X (előre vagy hátra)
	- A hangok a funkció használata közben elnémulnak (DVD/VCD/XviD) or intermittent (audio files/CD).
- BA normál sebességhez való visszatéréshez nyomjon II gombot.

### **Lejátszás folytatása az utolsó leállítás pontjától**

Lejátszás folytatása akkor lehetséges, ha az utoljára megtekintett film közben a lejátszót standby állapotba kapcsolták.

Video fájl betöltése

'Lejátszás folytatása' megjelenik lejátszás közben. Nyomjon Confirmot a megerősítéshez, vagy Cancel-t a kilépéshez.

 Az üzenet megjelenése után nyomjon Cancel gombot a lejátszás újrakezdéséhez a fájl elejétől.

# **Lejátszási információ**

OSD menüben mnegtekinthetőek a lejátszási információk (állománynév, fájl név, aktuális lejátszás folyamatáról, audió és video kodekekről).

 Lejátszás alatt nyomjon **DISPLAY** gombot.

**→** Az elérhető információk listája megjelenik a TV képernyőjén.

Nyomjon ismét **DISPLAY** gombot

 Az elérhető információk listája eltűnik a TV képernyőről.

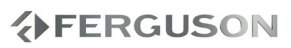

#### **Audió nyelv megváltoztatása**

 Nyomjon **AUDIO** gombot ismételten, hogy a videofájl nyelvei között váltani tudion.

#### **Feliratok**

Filmlejátszás alatt be tudja állítani a feliratot ·

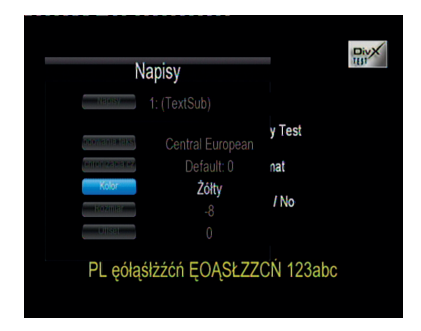

Lejátszás alatt a **SUB-T** gomb megnyomásával tud feliratot változtatni.

- Használja ▲▼ gombokat a felirat pozíciójának megváltoztatásához.
- $\bullet$  Használia a  $\blacktriangleleft$   $\blacktriangleright$  gombokat a felirat betűtípusának megváltoztatásához.
- **O**Használja a **AV** < > pombokat a felirat fájl változtatásához. a "Subtitle" menüpontban.
- **@Használja a ▲▼ ◀▶** gombokat az időeltolás a "Time Sync " menüpontban.
- **@Használja a ▲▼ ◀ ▶ gombokat a felirat** betűszínének megváltoztatásához a "Color" menüpontban.

Nyomjon **SUB-T** gombot ismételten a feliratmenüből való kilépéshez.

#### **Segítség:**

A készülék az alábbi feliratfájl formátumokat támogatja: .srt, .smi, .sub, .ssa, .idx, .txt. beágyazott feliratokat a készülék csak MKV fájlokban támogat.

# **Képek, vagy audió fájlok lejátszása**

Az Ariva médialejátszó készülék felismeri a támogatott USB aljzaton csatlakoztatott eszközöket és azok adatait beolvassa.

#### **Általános működés**

**∩**Használia a ▲▼ gombokat a navigációhoz, hogy elérje a kiválasztott eszközt, majd az eszköz nevén nyomjon **OK** gombot, hogy hozzáférhessen anank tartalmához.

**→** A képernyőn minden támogatott fájltípus meg fog jelenni.

**→ Az USB-n csatlakoztatott eszköz** tartalmának megjelenítése a fájlkonfigurációtól függően meghaladhatja a 30 másodpercet.

- **ØNyomjon ▲▼ gombot a könyvtár** kiválasztásához, majd nyomjon azon **OK** gombot a könyvtár megnyitásához.
- **<sup>■</sup>**Nyomjon **▲▼** gombot a megtekinteni kívánt fájl kiválasztásához.
- DNyomjon **OK** gombot a jóváhagyáshoz.

#### **Lejátszás kiválasztása**

Lejátszás alatt lehetséges;

- $\bullet$  Nyomjon  $\blacktriangleleft / \blacktriangleright$  gombot az előző vagy következő fájl vag könyvtár kiválasztásához.
- Nyomion ▶ I aombot a szüneteltetéshez, majd az ismételt elindításhoz.

**Kép nagyítása**

- Képnézegetés közben nyomja meg a **ZOOM** gombot a különböző méretekben való megjelenítéshez.
- Használja a ▲▼ ◀ ▶ qombokat a felnagyított kép megtekintéséhez

# **分FERGUSON**

# **Felsőbb funkciók**

# **Kép forgatása**

- Lejátszás alatt nyomjon < ▶ qombokat a kép forgatásához a TV képernyőn.
	- : 90º-al az óramutató járásával ellentétes irányba

: 90º-al az óramutató járásával megegyező irányba

# **Segítség:**

- Speciális algoritmusok miatt a készülék bizonyos képek lejátszását nem támogatja, támogatott képformátumoknál előfordulhat, hogy nem forgathatóak.

# **JPEG kép és zene egyidejű lejátszása**

- ACsatlakoztasson olyan eszközt, mely képet és zenét is tartalmaz.
- BVálasszon ki egy zeneszámot.
- CLejátszás közben válasszon ki a TV képernyőn a kápfájlt és nyomjon **OK**  gombot.

**→** A képeket a készülék addig fogja vetíteni, míg a könyvtár végéhez nem ér.

DA diavetítésből való kilépéshez nyomjon gombot.

# **Segítség:**

- A Kodak készülékeken található JPEG fájlok lejátszásakor a készülék torzíthat, a lejátszás megakadhat a Kodak konfigurációja és jellemzői miatt.
- Egyidejű lejátszás alatt a gyors vagy lassú előre- és hátralépés nem érhető el.
- $\rightarrow$ Background music playback when photo slide show play only music files when music files reside the same folder of photos.

# **Fájlmásolás**

A készülék alkalmas fájlok mozgatására vagy másolására támogatott ezsközök között.

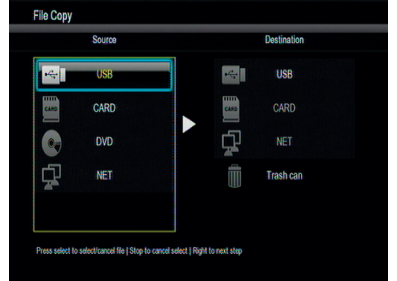

# **Általános működés**

AVálassza a "File Copy" menüpontot

- **@Használja a ▲▼ gombokat a** navigációhoz, hogy a menün belül kiválassza a forráseszközt és a céleszközt, majd nyomjon **OK** gombot.
	- **→** A fájlmenü, mely tartalmazza a készülék által támogatott fájlokat, meg fog jelenni a TV képernyőn.
	- **→ Az USB-n csatlakoztatott eszköz** tartalmának megjelenítése a fájlkonfigurációtól függően meghaladhatja a 30 másodpercet.
- **<sup>●</sup>Nyomjon ▲▼** gombot a célmappa kiválasztásához, majd nyomjon **OK** gombot a mappa megnyitásához.
- **A**Nyomjon  $\blacktriangle \blacktriangledown$  gombokat, majd nyomjon **SELECT** gombot a kiválasztott fájlon.
- **G**Nyomjon ▶ gombot a célmappa kiválasztásához.
- **G**Nyomjon ▶ qombot a műveleti menü megnyitásához.
- **O**Használja a ▲▼ gombokat másolás vagy a mozgatás kiválasztásához.
- **@**Nyomjon OK gombot a jóváhagyáshoz.

# **Segítség:**

- **→ Csatlakoztatott DVD meghajtóra** a felvétel, másolás, mozgatás nem lehetséges.
- → You can delete files in "File copy" menu. You need just to move files to "Trash can".

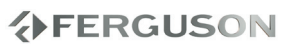

#### **IMS**

#### Ariva player has support for selected Internet services.

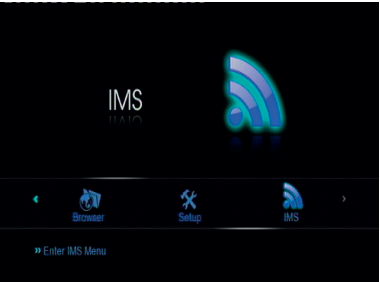

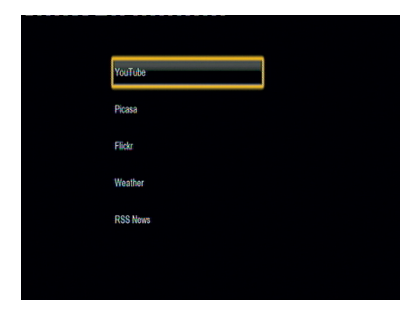

#### **RSS News**

To add new RSS feed you need to enter full address for example: http://somesite.com/rss/news.xml

#### **Helpful Hint:**

→ To enter ":" character you need to switch keyboard mode (press "shift" button on virtual keyboard).

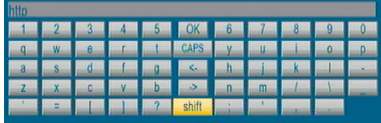

# **Special DVD Features**

#### **Using the Disc Menu**

Depending on the disc, a menu may appear on the TV screen once you load in the disc.

#### **To select a playback feature or item**

**● Use <**  $\blacktriangleright$  $\blacktriangle$  $\blacktriangledown$  keys or **numeric keypad (0-9)** on the remote, then press **OK** to start playback.

#### **To access or remove the menu**

**Press MENU** on the remote

**分FERGUSON** 

# **Setup Menü Opciói**

A készülék telepítését a TV-hez csatlakoztatva hajtsa végre, hogy ezáltal a TV követelményeinek megfelelően történhessen a beállítás.

# **Audió beállítások menü**

ANyomjon **SETUP** gombot.

ANvomion ◀ ▶ aombot és válassza az Audio címkét.

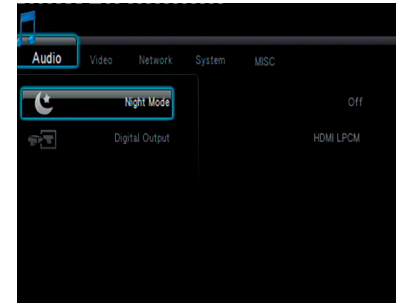

# **Digitális audió beállítások**

- $\bigcirc$ In Audio setup tab, use  $\blacktriangle \blacktriangledown$  keys to highlight "Digital Output", then press **OK**.
- **@**Használja a ▲ ▼ gombokat a beállítás kiválasztásához, majd nyomjon **OK** gombot a jóváhagyáshoz.

# **Segítség:**

- → Ha a "Digital Output" "LPCM" módban van beállítva, az Ariva lejátszó támogatni fogja transzkódolással a zene sávokat.
- → Ha a "Digital Output" "RAW" módba van beállítva, az Ariva lejátszó csak átküldi az audió jelet a külső eszközre.

# **Video beállítások menü**

#### ANyomjon **SETUP** gombot.

**ØNyomjon ◀▶ gombot és válassza a** Video címkét.

#### **TV Rendszer**

Ebben a menüpontban választhatja ki a TV színrendszerét (PAL/NTSC) és a HDMI kábellel csatlakoztaott eszköz felbontási megjelenését a TV képernyőn.

**A**A video címkében nyomion ▲▼ gombot a TV renszer kiválasztrásához, majd nyomjon **OK** gombot.

**Ø**Nvomion▲▼ gombot a beállítás kiválasztásához:

**480p**: Progresszív kimenet 480 sorban NTSC TV-hez.

**576p**: Progresszív kimenet 576 sorban PAL TV kijelzőkhöz.

**720p**: Progresszív kimenet 720 sorban. **1080i**: Összefűzött kimenet 1080 sorban. **1080p**: Progresszív kimenet 1080 sorban. **HDMI Auto**: A kijelző automatikusan a képernyő által támogatott felbontást jeleníti meg.

C Nyomjon **OK** gombot a jóváhagyáshoz.

#### **Segítség:**

- → Ha a kijelző nem támogatja a megjelenített képet, használja a távirányítón a TV-SYS gombot vagy csatlakoztassa újra a készüléket másik kábellel, és állítsa be a felbontást 576p-re.
- Válassza a HDMI AUTO-t az automatikusan történő legjobb minőségű megjelenéshez.
- **→60Hz-et az európai TV készülékek nem** támogatják. Ez az érték az USA beli TV készülékekre jellemző.

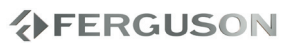

#### **Képarány**

A képarány beállítható, hogy illeszkedien a TV készülék megjelenítési lehetőségeihez.

- **A**A video címkén nyomion ▲▼ gombokat a képarány beállításához, majd nyomjon **OK** gombot.
- **ØNyomjonA ▼** gombot a beállítás kiválasztásához:

**Panscan 4:3 :** Ezt a beállítást teljes magassáú képnél használja. Ez ideális az SD TV-hez.

**Letterbox 4:3 :** Ezt a beállítást széles vásznú képernyőnél használja a képernyő tetején és alján megjelenő fekete sávokkal. Ez ideális az SD TV-hez.

**16:9 :Ezt a beállítást széles vásznú képernyőnél használja** Ezt a képarányt széles vásznú képernyőnél használja (képarány 16:9). Ez HD vagy FullHD TV-nél használható.

**16:10 :** Select this for wide-screen panels, for example computer monitors (frame ratio 16:10).

C Nyomjon **OK** gombot a jóváhagyáshoz.

#### **Hálózati beállítások menü**

- ANyomjon **SETUP** gombot.
- BNyomjon gombot a hálózati címke kiválasztásához.

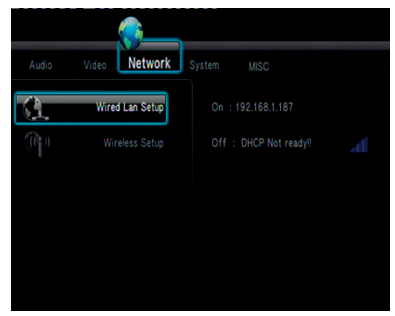

### **LAN beállítások**

Ebben a menüpontban megtekinthető az aktuális ethernet hálózat státusza és IP címe. Kézileg lehetséges a statikus IP cím beállítása.

#### **Segítség:**

- Konfigurálás nélkül (DHCP) a legtöbb hálózatban működnie kell, bizonyos hálózatok igénylik a beállításokat.

#### **Wireless beállítások**

Ez a menüpont megjeleníti az aktuális WiFi hálózat státiszát és IP címét. Bővebb beállítási instrukciókat a kézikönyvben talál.

#### **Segítség:**

Vezeték nélküli hálózatra kötve a készülék csak az általa támogatott WiFi adapterrel fog helyesen működni.

### **Rendszer setup menü**

ANyomjon **SETUP** gombot. BNyomjon gombot a Setup címkén.

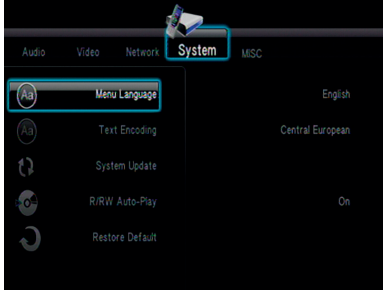

#### **Menü nyelv**

Ez a menü különféle választási lehetőségeket kínál, melyben a készülék használatának nyelvei találhatóak. A kiválasztott nyelv lesz az a nyelv, amelyen a készülék menüje, üzenetei megjelennek.

#### **Szövegkódolás**

Be tudja állítani azt a betűkódolást, amely támogatja a fájlneveket és feliratokat. **Közép európai (CP1250):** Albán, Horvát, Cseh, Német, Holland, Magyar, Ír, Lengyel, Román, Szlovák, Szlovén és Szerb.

**Nyugati (CP1252):** Albán, Dán, Holland, Angol, Finn, Francia, Kelta, Német, Olasz, Kurd (Latin), Norvég, Portugál, Spanyol, Svéd és Török.

**Cirill(CP1251) :** Bolgár, Belorusz, Angol, Macedón, Moldáv, Orosz, Szerb és Urán. **Unicode (UTF-8) és mások:** válassza a megfelelő opciót, ha vannak feliratai ebben a kódolásban.

#### **System Update**

This function is for firmware upgrade. To upgrade firmware please follow instruction (.pdf file) that is included in firmware package.

### **Parental Control**

Some DVDs may have a parental level assigned to the complete disc or to certain scenes on the disc. This feature lets you set a playback limitation level. The rating levels are form 1 to 8 and are country dependent. You can prohibit the playing of certain discs that are not suitable for your children or have certain discs played with alternative scenes.

#### **Helpful Hints:**

→ Default password is 0000.

→ DVDs that are rated above the level you selected will not play unless you enter your password

#### **Gyári beállítások visszaállítása**

A "Restore Default" funkcióval a készülé újraindítás után visszaállítható a gyári alapértelezett beállításokra.

# **Misc setup menü**

ANyomjon **SETUP** gombot.

 $\bigcirc$ Press  $\blacktriangleleft$  to select Misc tab.

# **Lejátszás újrakezdése**

Az Ariva médialejátszó az utoljára megtekintett videofájlt megjegyzi, így ki- majd bekapcsolás után a lejátszás a megszakítás pontjától folytatható..

# **Segítség:**

Az utolsó videofájl folytatására akkor van lehetőség, ha a készülék stand-by állapotba volt kapcsolva.

# **Diavetítés időzítése**

Használja ezt az opciót, hogy beállítsa az időintervallumot a diavetítés képei között.

# **Átmeneti hatás**

Használja ezt az opciót diavetítés közben, hogy a megjelenő képek között átmeneti hatást érjen el.

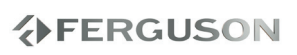

# **Hibaelhárítás**

# **FIGYELMEZTETÉS**

**A készülék kinyitása áramütés veszélyével jár, valamint a készülék elveszti a jótállását, amennyiben a kinyitást/szerelést nem a szakszervíz végzi.**

**A hiba első előfordulásánal ellenőrizze a lent leírt pontokat, mielőtt a készüléket szervízbe vinné. Amennyiben a lent leírtak nem voltak segítségére, vegye fel a kapcsolatot a kereskedővel.**

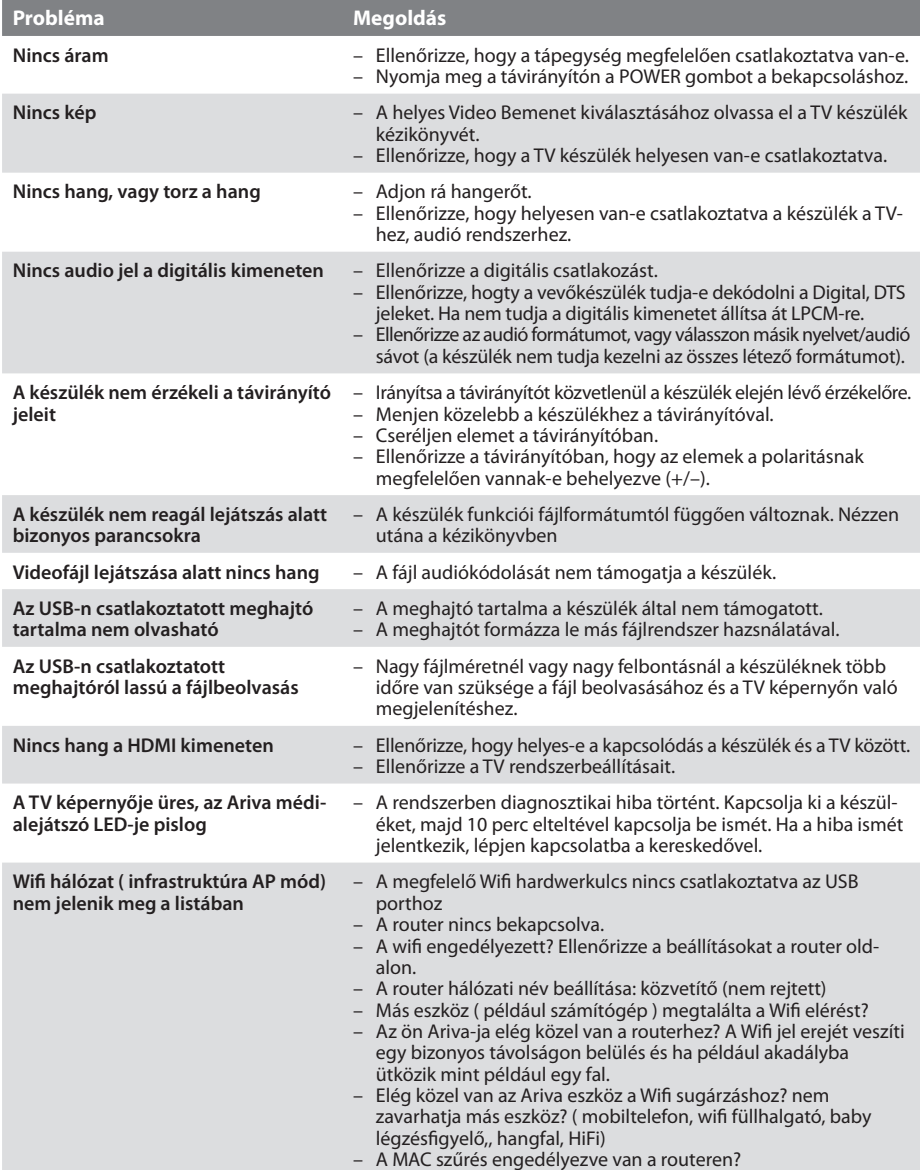

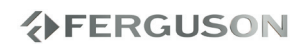

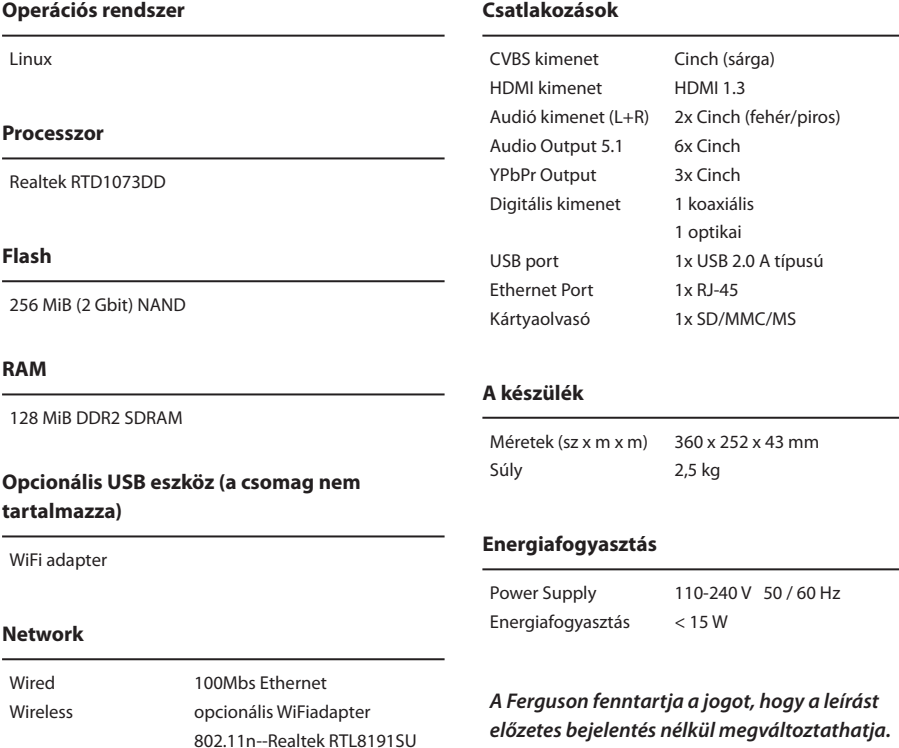

**VERGUSON** 

# **Glosszárium**

- **HD (High Definition)**  Used to describe video content that is in one of the high definition video formats. These are broadly 720i/p and 1080i/p. The 720 or 1080 refers to the number of horizontal lines used to define the picture and the "i" and "p" refer to "interlaced" or "progressive scan". Ordinary, "SD / Standard Definition" TV used 576 lines (PAL standard).
- **Full-HD**  HD television standard for 1080p quality video, with 1080 vertical lines.
- **HD Ready**  HD television standard for 720p quality video, with 720 vertical lines.
- **Composite (CVBS)** Low quality analogue video signal format. Can carry PAL signal.
- **Component (YPbPr)** Higher quality analogue video signal format. Splits the video signal into three components to maintain signal clarity and capable of carrying high definition video up to 1080p. Component is rapidly being phased out in favour of digital video via HDMI.
- **HDMI** (High Definition Multimedia Interface): A HDMI Work Group által fejlesztett sokcsatornás audió- és magasan definiált video jelek továbbítására alkalmas egyetlen digitális kimenettel.
- **Képarány**: Egy bemutatott kép függőleges és vízszintes méreteinek az aránya. A vízszintes vs. függőleges a hagyományos tévén 4:3 arányban jelenik meg, és a widescreenesen 16:9 arányban.
- **Lemezmenü**: A DVD lemez menüje, melyben kiválasztható a nyelv, felirat, jelenet, stb.
- **JPEG**: Nagyon elterjedt digitális állóképformátum, mely a Joint Photographic Expert Group által kifejlesztett adattömörítési formátum jellemez. A kép kevés minőségi veszteséggel rendelkezik, de mérete jóval alacsonyabb a tömörítetlen formátumoknál.
- **XviD**: MPEG-4 alapú kompressziós technológia, mellyel a minőség még nagyrészt megtartható, de tárhelyfoglalása viszonylag kevés.
- **H.264**: A H.264 egy következő genereációs video tömörítési formátum. A H.264 támogatja az MPEG-4 AVC-t. Kifejlesztve a magas definiciós rendszerek mint például HDTV., Blu-ray éppen olyan jól, mint az alacsony felbontás hordozható eszközök, a H-264 ajánlása job minőséget és kisebb file méretet eredményez mint a hasonló MPEG-2 és MPEG-4 ASP ( DivX vagy XviD). A H.264–et néha (hibásan) hivatkoznak az x264– re – az x264 egy népszerű szabadszoftver a H.264 formátumért. . A H.264 szintén utalt néha az MP4-re, ami ismét helytelen. Az MP4 egy konténerformátum ami sokkal kedveltebb mint az AVI vagy MKV és ez helyet adhat különböző fajta kompressziós kódoló-dekódolónak ejárásnak, nem csak a H.264.
- **Konténer.** A multimédiás konténerfájlt arra használják, hogy különböző adattípusokat ékeljen közbe és azonosítsa őket. Az egyszerűbb konténerformátumok tartalmazhatnak több különböző fajta audio kódoló-dekódolót, amíg a haladóbb konténerformátumok többszörös audió és videóáramlásokat támogathatnak, feliratok, fejezet-információ, és meta-adat (azok a címkék, amiket) — a szinkronizálás információval egyetemben játszania kellett, együtt támogatják a különféle áramlásokat. Rengeteg konténer formátum létezik, mint például AVI, Matroska (MKV), MOV, MP4, OGM, WAV, stb.
- **Analóg:** Két csatornás audio kimenet (bal és jobb). Analóg hang, a digitális kódolással szemben más készülékeken való lejátszáskor változhatnak.
- **Digitális**: A digitális kimenet a hangokat számszerű értékekké alakítja át. A digitális hang csak digitális kimeneteken érhető el Ezek a kimenetek két csatorna helyett többszörös csatornákon át küldik ki a jelet az analóg kimenetekkel szemben.
- **PCM (Pulse Code Modulation)**: egy konvertáló analóg jelre szolgáló rendszer digitális jel későbbi feldolgozására adatömörítés és átalakítás nélkül.
- **S/PDIF**  Format for carrying audio digitally over either optical (TOSLINK) or electrical (Coaxial) cable. Can carry high quality DTS or Dolby Digital audio.
- **TOSLINK**  Standardised optical fibre connection system invented by Toshiba. Typically used to connect the Player to a AV receiver for passthrough of HiFi audio. In our site, when we refer to digital optical we mean S/PDIF via TOSLINK.

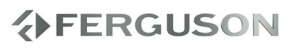

- **Dolby Digital (or AC-3)** A Dolby Laboratories által kifejlesztett környezethang-rendszer, mely a digitális jel akár hat csatornáját is lejátsza (bal első, bal hátsó, jobb első, jobb hátsó, központi sugárzó és mélysugárzó). It is a required standard of both Blu-Ray and DVD and the most widely supported. It is a 'lossy' format so is of a lesser quality than the studio original. Surround sound up to 5.1 channel is supported. The Dolby Digital audio track can either be decoded (downmixed) to stereo in the Player or digitally bitstreamed direct (passthrough) to a compatible AV receiver (via TOSLINK/Coaxial/ HDMI) for decoding.
- **Dolby Digital Plus (or E-AC3)** is an enhanced version of Dolby Digital offering higher bit-rates and the possibility for 7.1 surround sound. Although better quality than Dolby Digital, it is still a 'lossy' format. Dolby Digital Plus is little used and has largely been passed over in favour of higher quality lossless formats.
- **DTS (Digital Theater System)** is a required standard of both Blu-Ray and DVD players and is widely regarded to produce audio quality superior to Dolby Digital. Up to 5.1 channel surround sound is supported. DTS is a 'lossy' compression standard so the audio is of a lesser quality than the original studio recording. The DTS audio track can either be decoded (downmixed) in the Player to stereo or digitally bitstreamed direct (passthrough) to a compatible receiver (via TOSLINK/Coaxial/HDMI) for decoding.
- **DTS-HD MA (Master Audio)** is a lossless compression format giving audio identical to the original studio recording. It supports up to 8 channels for surround sound. Unlike Dolby TrueHD, DTS-HD MA works in a core+extension configuration so players that do not support it can extract the DTS core audio. DTS-HD MA can either be downmixed to an analogue format if supported by the player, or bitsreamed via HDMI 1.3 to a compatible AV receiver. TOSLINK or Coaxial S/PDIF cannot carry a DTS-HD MA signal because the S/PDIF standard was finalised long before lossless HD-Audio was envisaged. HDMI 1.3 or higher is therefore the only way to pass DTS-HD MA audio.
- **LAN (Local Area Network)** A computer network covering a small area, typically a home or a small office. Connections are typically by Ethernet cable or Wi-Fi.
- **Universal Plug and Play (UPnP)** Az univerzális csatlakozási lehetőség hálózati protokollok beállítására. UPnP céljainak meg kell engedniük az eszközöknek, hogy zökkenőmentesen csatlakozzanak és leegyszerűsítsék a hálózatok implementációját az otthonban (adat részesedő, kommunikációk, és szórakozás). UPnP megvalósítja ezt azáltal, hogy meghatároz és eszközirányítás-protokollokat ad ki, (DCP) épített nyitott, internet alapú kommunikáción standardok. UPnP AV UPnP Audiót és Videót képviseli. Az UPnP AV standardokra hivatkoztak részletes leírásokban, amiket kiadtak más szervezetek, köztük Digital Living Network Alliance Networked, (DLNA) Device Interoperability Guidelines, International Electrotechnical Commission IEC 62481-1, és Cable Television Laboratories OpenCable Home Networking Protocol.
- **Samba**  Implementation of network protocols allowing access to files over a network. It implements many protocols and is commonly used because of it's compatibility with both Windows and Linux.
- **NAS (Network Attached Storage)** A NAS unit is simply a storage device that can connect to a network independent of a computer. It will have it's own chipset and operating system, controlling the communication with the network. Typically a NAS unit will contain one or more large hard drives. You could use a NAS to allow access to a large collection of music and movies.
- **SATA (Serial ATA)** Interface standard for connecting internal hard drives. Replaced ATA / EIDE and is capable of very fast data transfer. Is available as SATA 1 operating at a maximum 1.5Gb/s and SATA 2 operating at a maximum 3Gb/s. In real world use mechanical hard disks will never reach the data transfer ceiling of SATA 1.

# **www.ferguson-digital.eu**